# **KAJI BANDING DAN PENGUJIAN EFEKTIFITAS PEMBELAJARAN BAHASA PEMROGRAMAN C++ DENGAN MENGGUNAKAN APLIKASI ICODE**

#### **Gun gun Maulana**

Teknik Otomasi Manufaktur dan Mekatronika Politeknik Manufaktur Negeri Bandung Jl Kanayakan No. 21 – Dago, Bandung - 40135 Phone/Fax : 022. 250 0241 / 250 2649 Email: gunmaulana@gmail.com

## **Abstrak**

Pengembangan dan penggunaan teknologi informasi dan komunikasi di bidang pendidikan dapat menjadi alat bantu pembelajran yang efektif. Aplikasi *icode* memungkinkan kegiatan belajar menjadi sangat fleksibel, tidak terikat waktu dan tempat serta memberi kesempatan kepada siswa untuk aktif sehingga tercapai pembelajaran yang bermakna. Bahasa pemrograman merupakan matapelajaran atau mata kuliah yang menuntut ketelitian dan keuletan yang tinggisehingga dituntut metode yang tepat. Untuk itu diperlukan model dan media pembelajaran yang dapat membantu siswa untuk mencapai kompetensi dasar dan indikator pembelajaran. Penggunaan aplikasi *icode* dapat menjadi pilihan media untuk tujuan tersebut. Dalam penelitian ini dirancang dan diuji efektifitas suatu aplikasi *icode*. Pengujian telah dilakukan dengan responden mahasiswa D4 Sekolah Teknik Elketro dan Informatika yang merupakan sasaran pengguna untuk mengetahuhi efektifitas aplikasi dalam menunjang pembelajaran.Responden dibagi ke dalam dua kelompok yaitu kelompok ekspeiman dan kelompok kontrol.kedua Kelompok diberikan *pretest* untuk mengetahui kemampuan awal masing – masing kelompok. Selanjutnya kelompok eksperiman di berikan aplikasi *icode* untuk di pelajari dan di pahami di rumahnya masing-masing, sedangkan kelompok kontrol diajarkan materi secara konvensional. Di akhir pembelajaran, kedua kelompok reponden diberikan *posttest*untuk mengetahui peningkatan hasil belajar masing – masing kelompok.Selain posttest, responden pada kelompok eksperimen juga memberikan tanggapan mengenai penggunaan aplikasi *icode* dalam pembelajaran. Hasil pengujian menunjukan bahwa terdapat perbedaan yang signifikan pada hasil belajar siswa yang belajar menggunakan aplikasi *icode* dengan hasil belajar siswa yang belajar secara konvensional. Selain itu, umumnya responden setuju kegiatan pembelajaran lebih menarik jika menggunakan aplikasi *icode*. Berdasarkan hasil pengujian tersebut, maka aplikasi ini dapat menjadi alternatif media dalam menunjang kegiatan pembelajaran.

## *Kata kunci : bahasa pemrograman C++, aplikasi icode, Pretest, Posttest*

#### **1. PENDAHULUAN**

Pengembangan dan penggunaan teknologi informasi dan komunikasi di bidang pendidikan dapat menjadi alat bantu pembelajaran yang efektif. Aplikasi *icode* memungkinkan kegiatan belajar menjadi sangat fleksibel, tidak terikat waktu dan tempat serta memberi kesempatan kepada siswa untuk aktif sehingga tercapai pembelajaran yang bermakna.

Bahasa pemrograman merupakan mata pelajaran atau mata kuliah yang menuntut ketelitian dan keuletan yang tinggi sehingga dituntut metode yang tepat. Untuk itu diperlukan model dan media pembelajaran yang dapat membantu siswa untuk mencapai kompetensi dasar dan indikator pembelajaran. Penggunaan aplikasi *icode* dapat menjadi pilihan media untuk tujuan tersebut.

## **II. LATAR BELAKANG**

Pendidikan/pengajaran telah bergeser dari paradigma lama (*teacher-oriented)* ke paradigma baru (*student-oriented dan integrated)* yang dengan sendirinya memerlukan perubahan pola pendekatan pembelajaran, yang pada gilirannya menuntut perubahan-perubahan pada berbagai aspek pembelajaran, khususnya pada pembelajaran bahasa pemrograman. Pada metode lama menggunakan pendekatan penguasaan bidang ilmu dengan berorientasi pada isi (*content*) pembelajaran, sedangkan pembelajaran sekarang menekankan pada pengembangan daya kognisi, afeksi dan keterampilan. Guru/dosen tidak lagi sekedar memberi materi, namun lebih ditugasi sebagai *fasilitator,motivator* dan *dinamisator* bagi perkembangan intelektual dan sosial siswa/mahasiswa. Kesemuanya ini bermuara pada upaya peningkatan mutu pendidikan/pembelajaran secara nasional.

Pemanfaatan komputer dalam pendidikan telah sangat meluas dan menjangkau berbagai kepentingan. Diantara pemanfaatanya adalah untuk kepentingan pembelajaran Sistem yang di rancang terdiri atas tiga guru/dosen, admin dan siswa/mahasiswa, sebelum menggunakan aplikasi ini siswa di haruskan login terlebih dahulu dengan menggunakan *username*  dan *password* masing-masing, kemudian setelah *login* maka identitas siswa tersebut akan tersimpan dalam *database* "guru/dosen" yang bersangkutan, pada tahap selanjutnya siswa akan memilih bahasa pemrograman yang akan di jalankan, ada empat bahasa pemrograman yang tampil pada menu utaman yaitu, Xaml, HTML5,  $C#$  dan  $C_{++}$ .

Perkembangan teknologi komputer dan internet yang cepat membawa efek yang baik bagi dunia pendidikan khususnya media pembelajaran. Media pembelajaran berbasis elektronik atau yang dikenal dengan nama e-learning telah menjadi trend baru dalam membantu proses pembelajaran di berbagai instansi.

Penelitian ini mencoba mengatasi masalah diatas dengan membuat sebuah aplikasi *iCode* sebagai media pembelajaran bahasa pemrograman dengan menggunakan konsep *e-learning* yang diharapkan mampu menjadi media alternatif bagi para pembelajar maupun instruktur dalam membantu proses pembelajaran.

## **III.DESAIN DAN IMPLEMENTASI SISTEM**

Perancangan sistem memerlukan tahapan yang sistematis untuk mendapatkan aplikasi yang baik sesuai dengan kegunaan dan tujuan pembuatannya. Tahap awal dari analisis adalah pemilihan dan penentuan model kerangka pembuatan aplikasi. Penggunaan kerangka ini bertujuan agar pembuatan aplikasi berjalan efektif dan efisien sesuai tujuan.

Sistem yang di rancang terdiri atas tiga komponen yaitu guru/dosen, admin dan siswa/mahasiswa, sebelum menggunakan aplikasi ini siswa di haruskan login terlebih dahulu dengan menggunakan *username* dan *password* masingmasing, kemudian setelah *login* maka identitas siswa tersebut akan tersimpan dalam *database* "guru/dosen" yang bersangkutan, pada tahap selanjutnya siswa akan memilih bahasa pemrograman yang akan di jalankan, ada empat bahasa pemrograman yang tampil pada menu utaman yaitu, Xaml, HTML5, C# dan C++.

Menu selanjutnya siswa akan di minta memilih apakah akan melihat video tutorial atau menjalankan tugas berupa *challenge*, hal ini tergantung "guru/dosen" yang bersangkutan. Pada menu tutorial siswa akan di pandu untuk belajar bahasa pemrograman berupa video sehingga siswa akan lebih memahami codingan yang sebenarnya.

Untuk menambah motivasi siswa maka di tampilkan *top five* dalam pengerjaan soal tiap *challenge,* sehingga hal ini di harapkan dapat meningkatkan motivasi mereka dalam mengerjakan tugas.

# **3.1 Analisis Kebutuhan**

Perancangan sistem memerlukan tahapan yang sistematis untuk mendapatkan aplikasi yang baik sesuai dengan kegunaan dan tujuan pembuatannya. Tahap awal dari analisis adalah pemilihan dan penentuan model kerangka pembuatan aplikasi. Penggunaan kerangka ini bertujuan agar pembuatan aplikasi berjalan efektif dan efisien sesuai tujuan.

Tahapan yang dilakukan dalam perancangan aplikasi *iCode* sebagai berikut:

- 1.Analisis kebutuhan pengguna. Pada tahap ini dilakukan studi *literatur*, diskusi dengan pihakpihak terkait, *penginventarisan* dan percobaan IDE (*Integrated Development Environment*) atau *compiler* yang sudah ada sebagai bagian dari *elearning*, sehingga diperoleh suatu kebutuhan pengguna sebagai pijakan pembuatan sistem aplikasi,
- 2. Dengan berpijak pada hasil analisis yang diperoleh, kemudian melakukan analisis *domain* untuk menenetukan fungsi-fungsi pada aplikasi dan menentukan *class* yang dibutuhkan untuk merealisasikan fungsi-fungsi tersebut,

3.Perancangan. Berdasarkan pada hasil analisis kebutuhan, selanjutnya melakukan pengembangan dalam solusi teknis seperti *user interface*, *navigation system*, media penyimpanan konten kedalam *database*, dan sebagainya. Hasilnya adalah spesifikasi sistem secara detail sehingga siap untuk melakukan *coding*.

Untuk mencegah kesenjangan antara kebutuhan pengguna dengan aplikasi yang akan dibuat maka diperlukan analisis kebutuhan pengguna. Seperti yang telah disebut diatas, bahwa analisis kebutuhan pengguna dilakukan dengan beberapa kegiatan meliputi studi literatur, diskusi dengan pihak-pihak terkait, serta percobaan beberapa *compiler* sebagai bagian dari *elearning*.

Dari kegiatan-kegiatan tersebut diperoleh hasil berikut:

- 1. Media pembelajaran elektronik atau yang dikenal dengan *e-learning* merupakan sarana penunjang keberhasilan pembelajaran,
- 2. Belum adanya *compiler* atau IDE (*Integrated Development Environment*) yang terintegrasi dengan video *tutorial,*
- 3. Tutorial bahasa pemrograman dalam bentuk video diyakini lebih efektif dibanding dengan *tutorial* dalam bentuk teks atau tulisan,
- 4. Menghilangkan kesan menjenuhkan dalam belajar bahasa pemrograman dengan menghadirkan tantangan baru yang dapat berupa permainan dan sejenisnya,
- 5. Penambahan fitur inovatif pada mesin *compiler* akan menambah semangat belajar siswa dalam memahami bahasa pemrograman,
- 6. Siswa lebih memilih mesin yang mudah digunakan dan menarik dalam tampilan.

## **3.2 Deskripsi Rancangan Aplikasi Icode**

Penelitian ini mencoba mengatasi masalah diatas dengan membuat sebuah aplikasi *iCode* sebagai media pembelajaran bahasa pemrograman dengan menggunakan konsep *e-learning* yang diharapkan mampu menjadi media alternatif bagi para pembelajar maupun instruktur dalam membantu proses pembelajaran.

Sebelum menggunakan aplikasi *icode,* hal pertama yang harus di ketahui oleh *user* bahwa aplikasi ini hanya dapat di install pada Sistem Operasi *Window 8*, selanjutnya *user* akan di minta untuk menginstall aplikasi tersebut, setelah terinstall maka akan muncul simbol untuk aplikasi *icode.*

Aplikasi *icode* di rancang untuk membantu *user* dalam belajar bahasa pemrograman, khususnya bahasa pemrograman C++, dalam aplikasi ini *user* akan di berikan tutorial berupa video, pemberian sertifikat bagi yang telah berhasil mengerjakan soal chalenge, sharing informasi *via facebook*, dan sebagainya. Karena aplikasi ini sifatnya *education dan gamefication* maka unsur tampilan dan gamenya harus muncul, tampilan di desain sebaik mungkin agar user merasa tertarik untuk menggunakan aplikasi ini.

## **3.3 Aplikasi Icode Untuk Implementasi System**

Untuk mengimplementasikan sistem pembelajaran bahasa pemrograman C++ menggunakan aplikasi *icode* di butuhkan perangkat lunak dan perangkat keras yang di uraikan sebagai berikut:

## **1. Perangkat lunak**

- *a. Visual studio*  sebuah perangkat lunak lengkap (*suite*) yang dapat digunakan untuk melakukan pengembangan aplikasi, baik itu aplikasi bisnis, aplikasi personal, ataupun komponen aplikasinya, dalam bentuk aplikasi *console,* aplikasi Windows, ataupun aplikasi Web
- *b. Database MyQL* Sebuah perangkat lunak Pembuat database yang bersifat terbuka atau open *source* dan berjalan disemua *platform* baik *Linux* maupun *Si Windows*, **MySQL** merupakan program pengakses database yang bersifat sehingga dapat digunakan untuk aplikasi *Multi User*.
- *c. Window 8 Operating System*

Versi terbaru *Microsoft Windows,* serangkaian sistem operasi yang diproduksi oleh *Microsoft* untuk digunakan pada komputer pribadi, termasuk komputer rumah dan bisnis, *laptop, netbook, tablet PC, server, dan PC* pusat media. Sistem operasi ini menggunakan*mikroprosesor ARM* selain *mikroprosesor* x86 tradisional buatan Intel dan AMD.

- d. Pemrograman PHP Bahasa pemrograman berbasis *website opensource*,
- *e. Moodle.* nama untuk sebuah program aplikasi yang dapat merubah sebuah media pembelajaran kedalam bentuk web.
- *f. Web Service*

*software* yang dirancang untuk mendukung *sinteropabilita* mesin-ke-mesin yang dapat berinteraksi melalui jaringan.

## **2. Perangkat keras**

Aplikasi ini menggunakan Metro UI yang berjalan pada *Windows 8,* sehingga spesifikasi minimum yang diperlukan ialah :

- 1. 1 GHz CPU atau lebih cepat (mendukung PAE atau PAE-NX untuk fitur keamanan baru di Windows 8 kernel)<sup>.</sup>
- 2. 1GB RAM (2GB atau untuk sistem 64-bit);
- 3. 20 GB hard drive;
- 4. kartu grafis DirectX 9 dengan driver WDDM.

#### ArsitetkturSistem

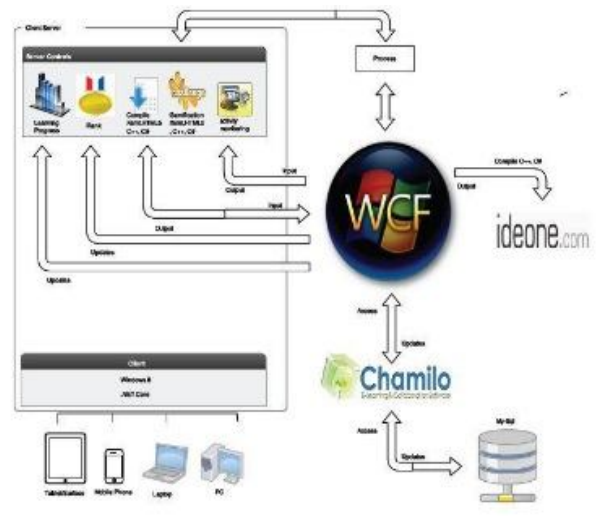

## Gambar.1 Arsitektur jaringan **3.4 Implementasi**

#### 1. *Login*

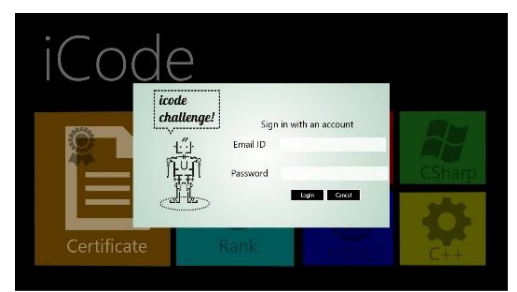

Gambar 2. Tampilan login icode

Pada halaman ini user akan di minta untuk mengisikan *username* dan *password* masingmasing, *username* dan *password* yang dipakai sama dengan *username* dan *password* pada saat masuk *courselskk*, jika belum memiliki *account* maka user di harapkan untuk medaftarkan terlebih dahulu di *course.lskk.itb.ac.id.*

#### *2. Main Menu*

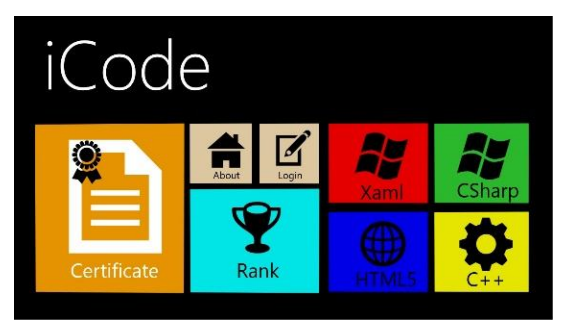

Gambar..3. Tampilan pertama icode setelah terbuka

Setelah *user* mengisi *username* dan *password*  dengan benar, maka akan terlihat tampilan seperti di atas, terdapat beberapa menu yang dapat kita lihat:

- 1. *Certificate*, pada bagian ini siswa berhak mendapatkan sertifikat sebagai bukti formal bahwa user telah mengerjakan challenge bahasa pemrograman sampai kriteria tertentu dengan baik dan benar.
- 2. *About,* pada bagian ini user di arahkan untuk mengetahui perihal tentang *aplikasi icode*, mulai dari kegunaan, manfaat, aturan penggunaan dan sebagainya.
- 3. *Rank*, pada bagian ini user akan melihatperingkat serta nilai yang di peroleh setelah mengerjakan challenge.
- 4. *C++ language programming,* salah satu bahasa pemrograman yang akan di ujikan kepada user untuk mengukur keefektifan pembalajaran setelah user menggunakan aplikasi icode.

## *3. Challenge*

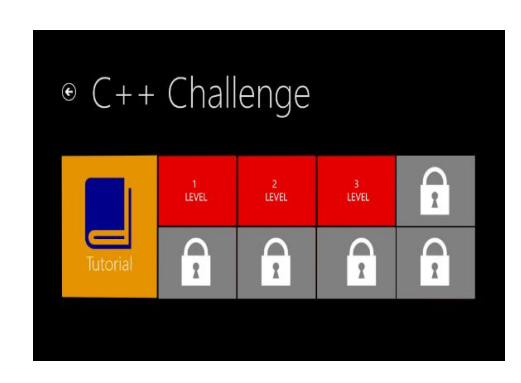

Gambar. 4. Tampilan menu challenge

Kemudian setelah user memilih bahasa pemrograman C++, maka akan muncul tampilan menu challenge, user akan diminta untuk mengerjakan soal challenge perlevel, dan tidak akan bisa melanjutkan ke challenge berikutnya sebelum berhasil mencapai skor tertentu

## *4. Pengerjaan soal*

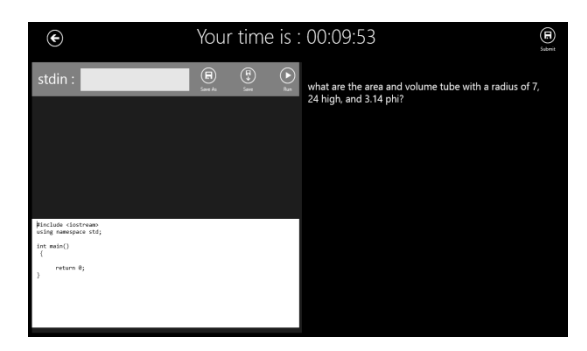

Gambar.5 tampilan edit program

Kemudian setelah user memilih challenge level satu, maka akan terbuka tampilan edit program, ada beberapa bagian dari tampilan challenge yang perlu di ketehaui:

- 1. Layar sebelah kanan menunjukkan soal yang di minta untuk di kerjakan,
- 2. Layar sebelah kiri bawah menunjukkan kolom *editor program* untuk penulisan syntax bahasa pemrograman C++ oleh user,
- 3. Layar sebelah kiri atas menunjukkan tampilan hasil compiler dari syntax yang telah di buat oleh user,
- 4. *Run,* di gunakan untuk menjalankan hasil penulisan syntax bahasa pemrograman oleh user,
- 5. *Add*, di gunakan untuk menambahkan file yang kurang,
- 6. *Open,* di gunakan untuk membuka file yang tersimpan dalam komputer ataupun flashdisk untuk kemudian di masukkan kedalam kolom penulisan syntax,
- 7. *Save,* di gunakan untuk menyimpan file dari *syntax* yang telah di buat oleh user,
- 8. *Your time,* di gunakan untuk mengukur waktu pengerjaan soal yang di buat oleh *user,*
- 9. *Submit,* di gunakan untuk memasukkan tugas dan nilai yang di peroleh user supaya bisa masuk ke dalam data base guru/dosen,

5. *Skorsing*

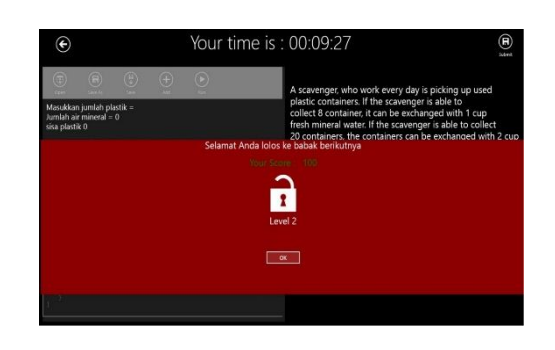

Gambar.6 Tampilan skorsing

Pada tahap ini user yang berhasil mengerjakan soal challenge dengan sempurna akan mendapatkan skors seratus, dan user dengan skor diatas tujuh puluh berhak untuk mengerjakn soal challenge berikutnya,

*6. Daftar nilai siswa*

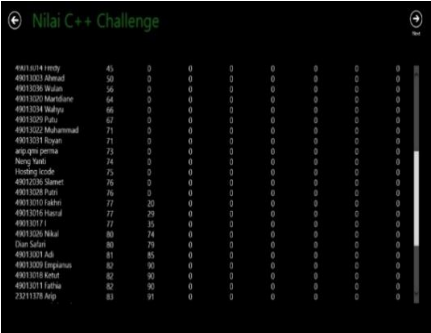

Gambar.7 tampilan nilai dan ranking semua user

Untuk guru/dosen dapat *memonitor progress* siswa secara keseluruhan dalam data basenya, masing-masing siswa akan terlihat nilai tiap challengenya, dan berapa level yang sudah dikerjakan, para guru/dosen juga dapat mengetahui siapa yang sudah mengerjakan challenge dan siapa yang belum.

## 7. *Ranking*.

Tidak hanya guru/dosen, user pun dapat melihat nilai yang mereka peroleh masing-masing challenge dan juga dapat mengetahui siapa di antara mereka yang mendapatkan urutan lima besar dalam pengerjaan tugas tiap challenge

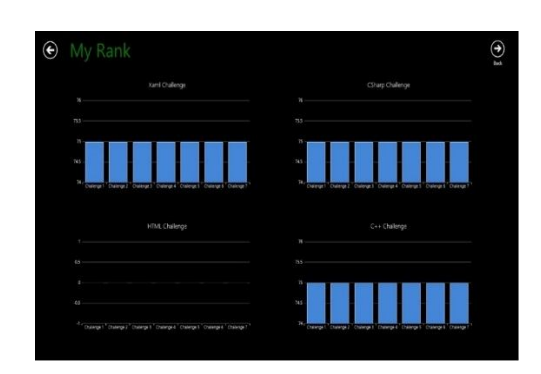

Gambar. 8 Tampilan nilai challenge semua bahasa pemrograman

8. *Top Five,*

Urutan lima besar dari proses pengerjaan soal challenge

akan di tampilkan dan akan di ketahui oleh semua user.

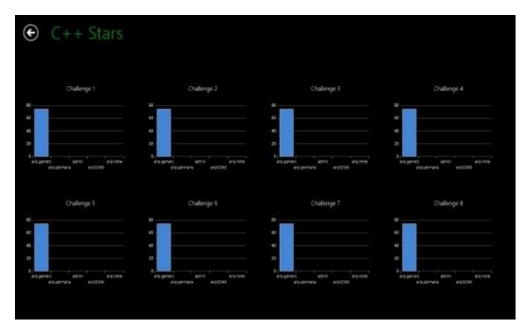

Gambar.9 Tampilan top five skor

9. *Applications Connected Via Facebook*

Pada tahap ini user bisa menggunakan aplikasi *icode* agar bisa terhubung *via facebook* untuk bisa sharing informasi mengenai tugas dengan teman, guru atau dosen.

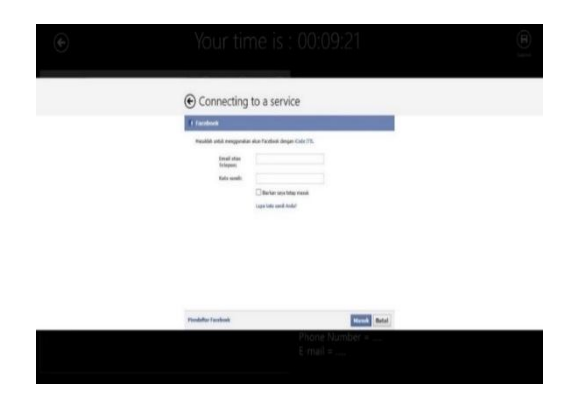

Gambar.10 tampilan saat user terkoneksi ke facebook

#### 10. *Video Tutorial,*

Pada menu tutorial ini, *user* yang belum paham dengan pengerjaan soal, akan di pandu oleh video untuk mengerjakan tugas dengan benar, terdapat beberapa pembahasan yang dapat di pilih dengan bebas oleh *user.*Tampilan yang ada pada tutorial ini hampir sama dengan challenge, namun pada layar sebelah kanan di ganti menjadi video tutorial

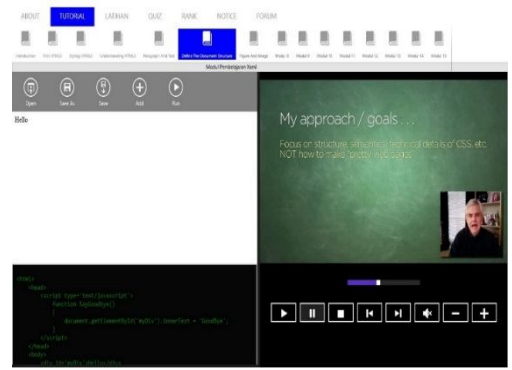

Gambar.11 Tampilan menu tutorial

## **IV.PENGUJIAN**

Pengujian aplikasi ini merupakan studi eksperimen dengan menggunakan dua kelompok, Kolompok pertama sebagai kelompok atau kelas ekperimen dan kelompok kedua Sebagai kelompok atau kelas kontrol. Perbedaan antara kedua ke kelompok tersebut Adalah pada perlakuan dalam peroses pembelajaran, di mana kelompok eksperimen Pembelajaran bahasa pemrogramnnya menggunakan aplikasi *icode*, sedangkan kelompok control pembelajaraanya secara konvensional.

Untuk menjawab pertanyaan-pertanyaan penelitian digunakan besar pengaruh (*effect size*) dengan rumus Glass dkk (1981) sebagai berikut: *K*  $E = \Lambda K$ *S*  $\Delta = \frac{X_E - X_K}{\sigma}$ 

*Posttest* dilakukan setelah pembelajaran berlangsung dengan tujuan untuk mengetahui sejauh mana peningkatan hasil belajar siswa setelah menggunakan aplikasi *icode*Bentuk penelitian yang digunakan dalam penelitian ini adalah penelitian eksperimen. Jenis eksperimen yang digunakan adalah eksperimen semu *(QuasiExperimental Research).* Peneliti akan mencoba mengungkapkan akibat perlakuan pengajaran dengan menggunakan konvensional untuk kelas kontrol dan membandingkannya dengan kelas eksperimen yang belajar dengan menggunakan aplikasi *icode*.

rancangan penelitian ini adalah cara *pre-test posttest control groupdesign.* Populasi dalam penelitian ini adalah mahasiswa D4 Sekola Teknik Elektro dan Informatika, Institut Teknologi Bandung, : jumlah mahasiswa sebanyak 32 mahasiswa di bagi menjadi 2 kelompok, satu kelompok experiment berjumlah 16 orang dan satu lagi kelompok kontrol berjumlah 16 orang,

Untuk keperluan pengumpulan data penelitian, maka Penulis akan menggunakan teknik pengukuran. Adapun tes yang digunakan dalam penelitian ini adalah soal pilihan ganda. Tujuan dari pemberian angket respon dalam penelitian ini adalah untuk mengetahui respon siswa terhadap pembelajaran bahasa pemrograman menggunakan aplikasi *icode*Perhitungan angket respon dalam penelitian ini menggunakan skala *likert.*

Dalam penelitian ini yang menjadi kelompok kontrol adalah 16 orang. kelompok ini diberikan pembelajaran dengan metode konvensional. Sedangkan untuk kelompok eksperimen yang berjumlah 15 orang di berikan pembelajaran dengan menggunakan aplikasi *icode,* Jadi jumlah mahasiswa yang diolah datanya sebanyak 31 mahasiswa.

#### 4.3.Effect Size

Melakukan suatu analisis dari suatu hasil-hasil penelitian pada dasarnya untuk menarik konklusi umum dari hasil-hasil penelitian mengenai suatu pokok permasalahan. Hasil-hasil penelitian yang diperoleh pada tiap-tiap penelitian dikonversikan menjadi besar pengaruh atau dikenal dengan *effect* 

*size*, dengan rumus: *K*  $E = \Lambda K$ *S*  $\Delta = \frac{X_E - X_K}{g}$ , dimana  $\Delta =$ 

*effect size*,  $\overline{X}_{E}$  = rata-rata kelompok eksperimen,  $\overline{X}_K$  = rata-rata kelompok kontrol, dan  $S_K$  = simpangan baku kelompok kontrol.

Untuk mengetahui seberapa besar pengaruh pembelajaran menggunakan aplikasi *icode* terhadap hasil belajar siswa pada pembelajaran bahasa pemrograman C++, maka digunakan

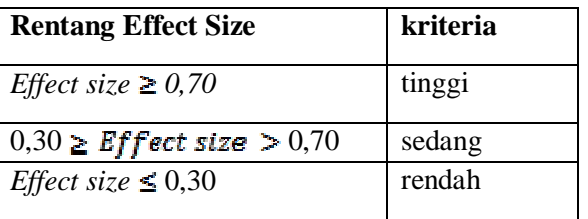

rumus *effect size*. Cara menghitung nilai *effect size*, dengan rumus:

$$
\Delta = \frac{X_E - X_K}{S_K}
$$

*Rumus simpangan baku:*<br> $S^2 = \frac{1}{N} \sum_i (X_i - X_{\text{ratio2}})^2$ 

# **V. KESIMPULAN**

Dari pemaparan diatas dapat disimpulkan bahwa aplikasi *icode* dapat digunakan untuk menyajikan pembelajaran bahasa pemrograman yang menarik dan atraktif, ini diperoleh dari respon 15 mahasiswa kelompok eksperimen terhadap pembelajaran bahasa pemrograman C++ dengan menggunakan apliksai *icode* diperoleh tingkat persetujuan sebesar 73,26 %. Hal ini menunjukkan bahwa respon positif mahasiswa terhadap aplikasi tersebut cukup tinggi.

Dari hasil perhitungan di dapat *effect size* sebesar 1,3 diklasifikasikan tinggi, menunjukkan bahwa pembelajaran dengan menggunakan aplikasi *icode* memiliki pengaruh yang besar terhadap hasil belajar mahasiswa D4 *Sekolah Teknik Elektro dan Informatika, Institut Teknologi Bandung* pada pembalajaran bahasa pemrograman C++.

#### **UCAPAN TERIMA KASIH**

Terimakasih untukSekolah Teknik Elektro dan Infromatika, Institut Teknologi Bandung yang telah memberi kami kesempatan untuk berkontribusi

#### **DAFTAR PUSTAKA**

- [1]. Brockschmidt, Kraig, Programming Windows 8 Apps with HTML, CSS, and JavaScript, 2012, http://go.microsoft.com/FWLink/?Linkid=27005 6, 20 September 2012, 12 September 2012, 12.02 WIB.
- [2]. Rialdi, Raffael, Introduction To Windows Runtime (WinRT), http://msbgregistration.com/Downloads/Raffaele %20Rialdi\_Introduction%20to%20Windows%2 0Runtime.pdf, 22 September 2012, 21.12 WIB.
- [3]. Wielewski, Filip, Ideone API Documentation, http://ideone.com/files/ideoneapi.pdf, 20 September 2012, 13.05 WIB.
- [4]. **Example 3.** Getting Started With Windows Store Apps, Microsoft Developer

Network,2012,http://msdn.microsoft.com/enus/li brary/windows/apps/br211386.aspx 16 September 2012, 15.03 WIB.

- [5]. Chappel, David, Introducing Windows Communication Foundation, Chappel & Associates, 2010. http://download.microsoft.com/download/C/2/5/ C2549372 -D37D -4F55 -939A - 74F1790D4963/Introducing\_WCF\_in\_NET\_Fra mework\_4.pdf, 05 April 2013, 20.08 WIB.
- [6]. Sharp, John, Windows Communication Foundation 4 Step By Step, O'Reilly Media, Inc., California, 2010.
- [7]. Accessing WCF Services with a Windows Store Client App, Microsoft Developer Network, 2012. http://msdn.microsoft.com/enus/library/hh556233.aspx, 05 April 2013, 20.08 WIB.
- [8]. What Is Windows Communication Foundation, Microsoft
- [9]. Developer Network, 2012. http://msdn.microsoft.com/enus/library/ms731082.aspx, 05 April 2013, 20.08 WIB.
- [10]. MacDonald, Matthew. 2008. Pro WPF in C# 2008, California : Apress.
- [11]. Hartanto, Budi. 2008. Memahami Visual C#.Net secara mudah, Yogyakarta : ANDI
- [12]. Egyetem, Debreceni. 2009. Using Silverlight and XAML in MVVM Patterns, Debrecen : Informatika Kar.
- [13]. Zulkaryanto, Eko. 2010. Implementasi Pola Desain Model -View -View Model, Bogor : Institut Pertanian Bogor.
- [14]. Sandiarsa, I Ketut. 2007. Rancang Bangun Data Layers N -Tier Web Mash -Up Untuk Aplikasi Slide Gambar Online, Bali : Universitas Udayana.
- $[15]$ . Sorensen, Erik. 2009. -View - ViewModel (MVVM) Design Pattern using Windows Presentation Foundation (WPF) Technology, Denmark : Department of Computer EngineeringUniversity of Southern Denmark .
- [16]. Smith, Josh. 2009.Advanced MVVM, America.
- [17]. Troelsen, Andrew. 2011. Pro Expression Blend 4, California : Apress.
- [18]. Sommerville, Ian. 2004. Software Engineering, England: Addison Wesley.
- [19]. Brurnfield, Bob (dkk.). 2011. Building Modular MVVM Applications using Windows<br>Presentation Foundation and Microsoft Presentation Foundation and Silverlight, California: Microsoft.